## **Password-protected projects**

You can protect your server projects with a password. The password covers all project versions, and can be set or removed by a project owner or a user having **Administer Resourcess** [permission](https://docs.nomagic.com/display/TWCloud190SP1/Permissions).

You must be logged to a server to set a password for a particular project.

To set a password for a project

- 1. On the main menu, click **Collaborate** > **Projects**. The **Manage Projects** dialog opens.
- 2. In the **Online project** tab, select a project, you want to protect by a password and do one of the following:
	- On the dialog toolbar, click the **Set Password** button.
	- Right-click the selected project and click **Set Password**.

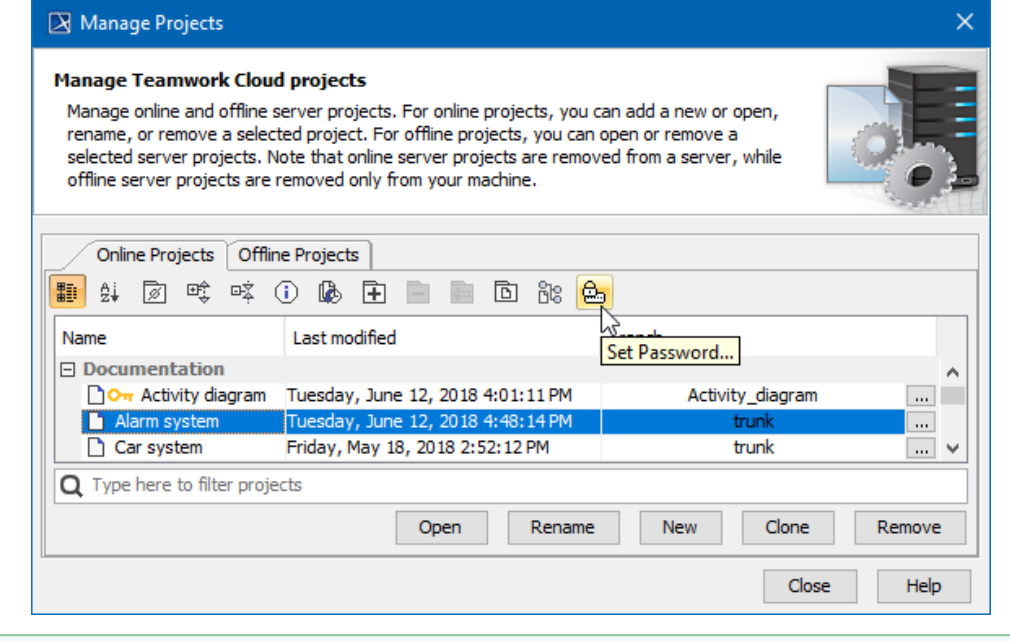

You can use the search bar to faster filter used projects by name. ⊘

3. The **Set Password** dialog opens, wherein you need to type and confirm the password.

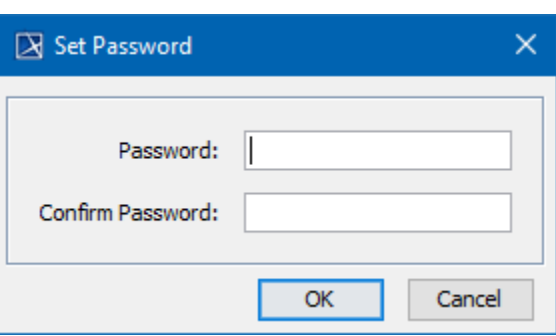

The icon  $\bullet$ <sub>T</sub> indicates password-protected projects.